# **<온라인교육 이수 매뉴얼>**

# **1. 국가과학기술인력개발원 홈페이지 접속 (http://www.kird.re.kr)**

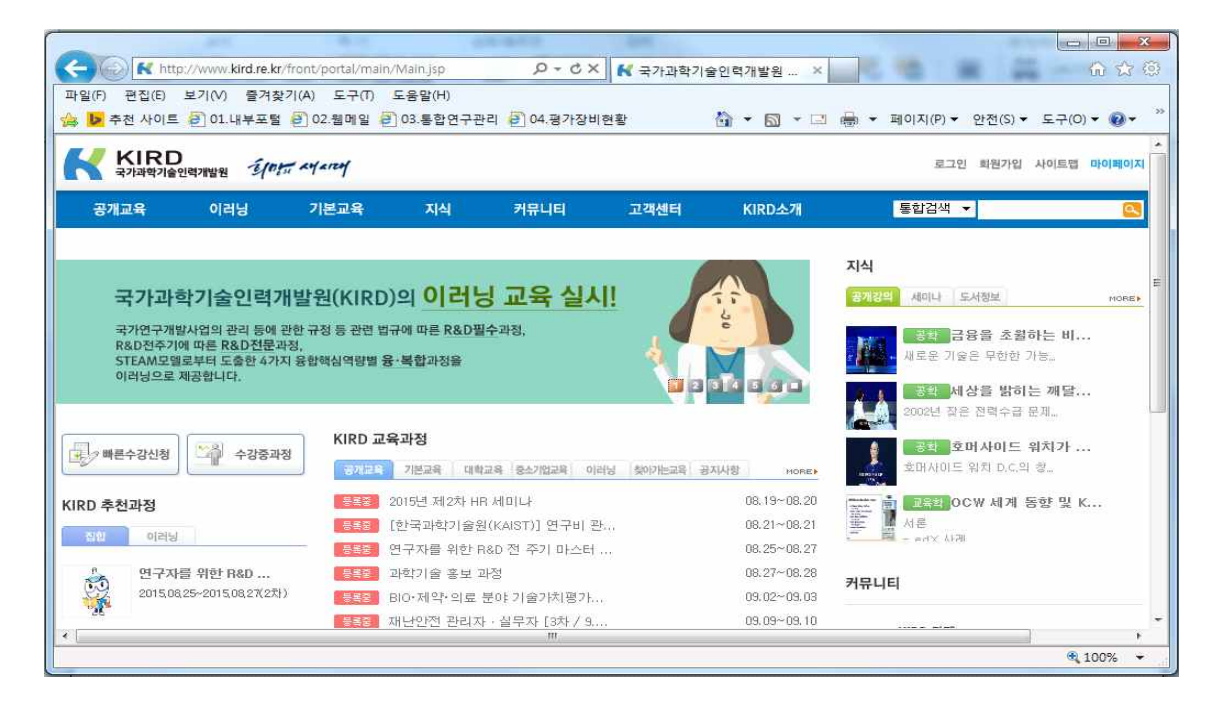

# **2. 회원가입 방법**

# **➀ 오른쪽 상단에 [회원가입] 클릭**

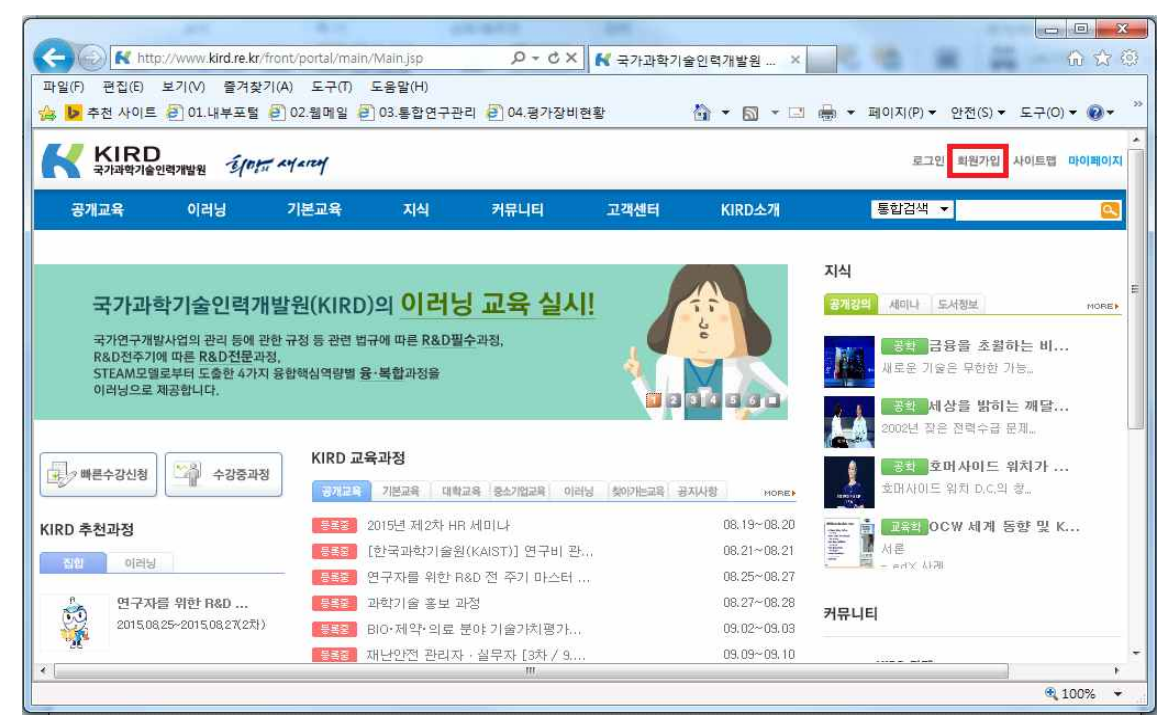

### **3. 수강신청 방법**

### **① 로그인 후, 상단 메뉴에 [이러닝] 클릭**

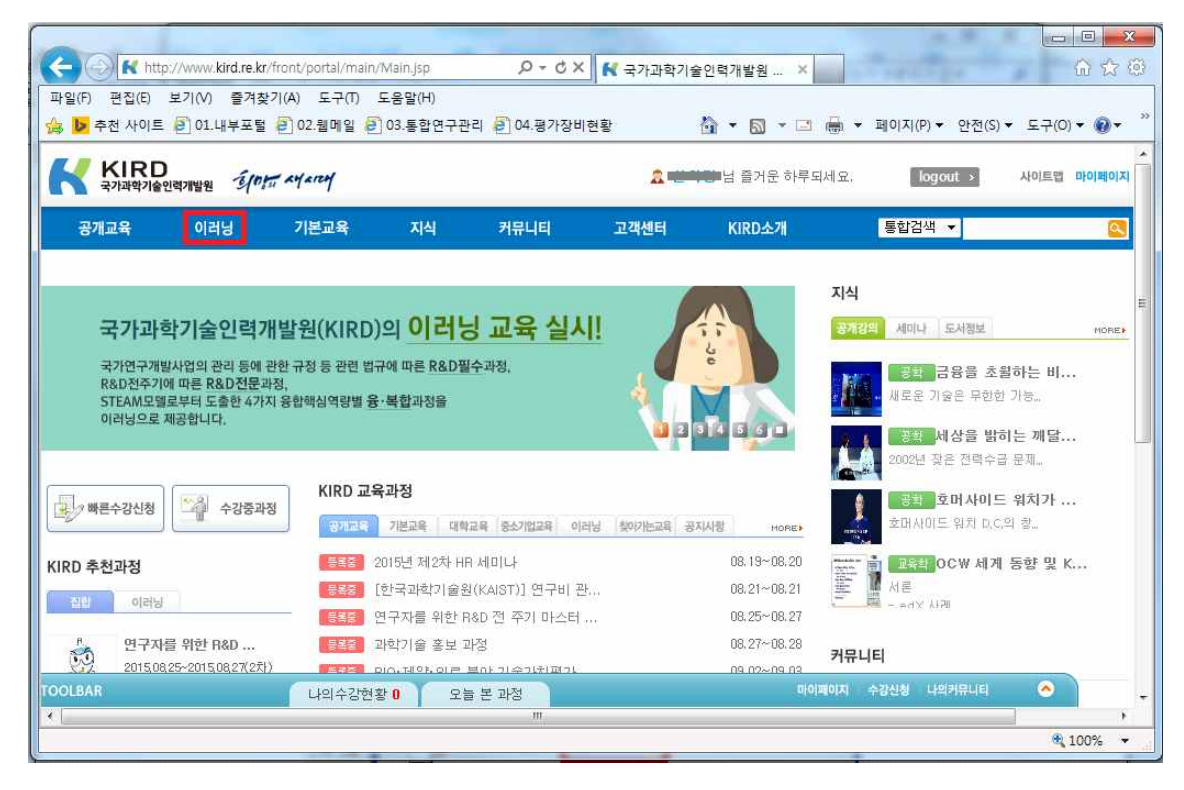

#### **② R&D 필수**

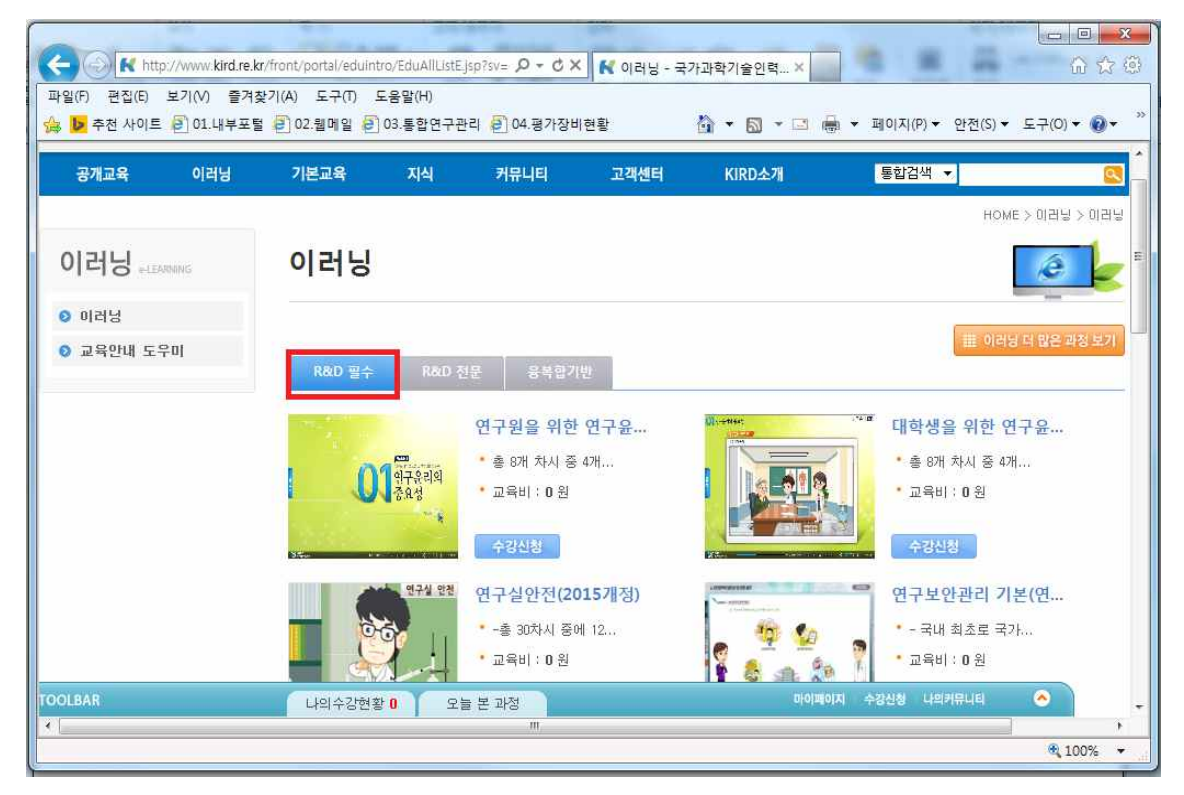

#### **③ 연구보안관리 기본**

- 연구자 : 연구보안관리 기본(연구책임자 및 참여연구원) 수강
- 연구 보안 관리자 : 연구보안관리 기본(보안관리 책임자 및 담당자) 수강

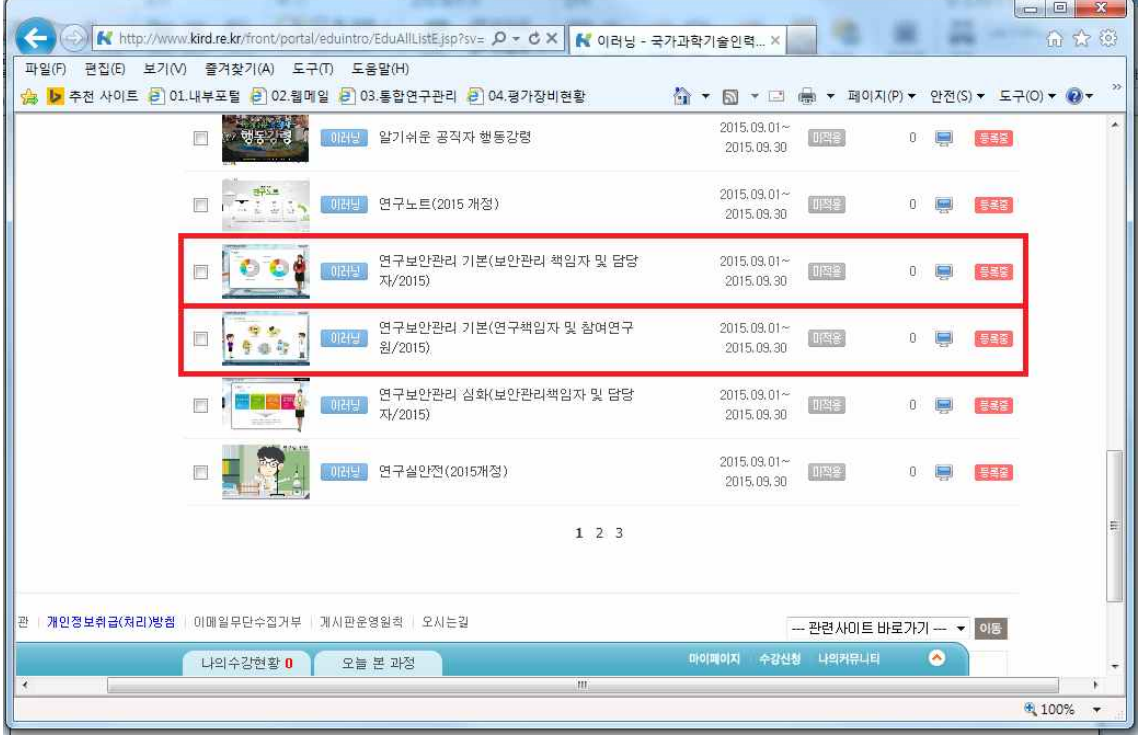

### **➃ 수강신청 클릭**

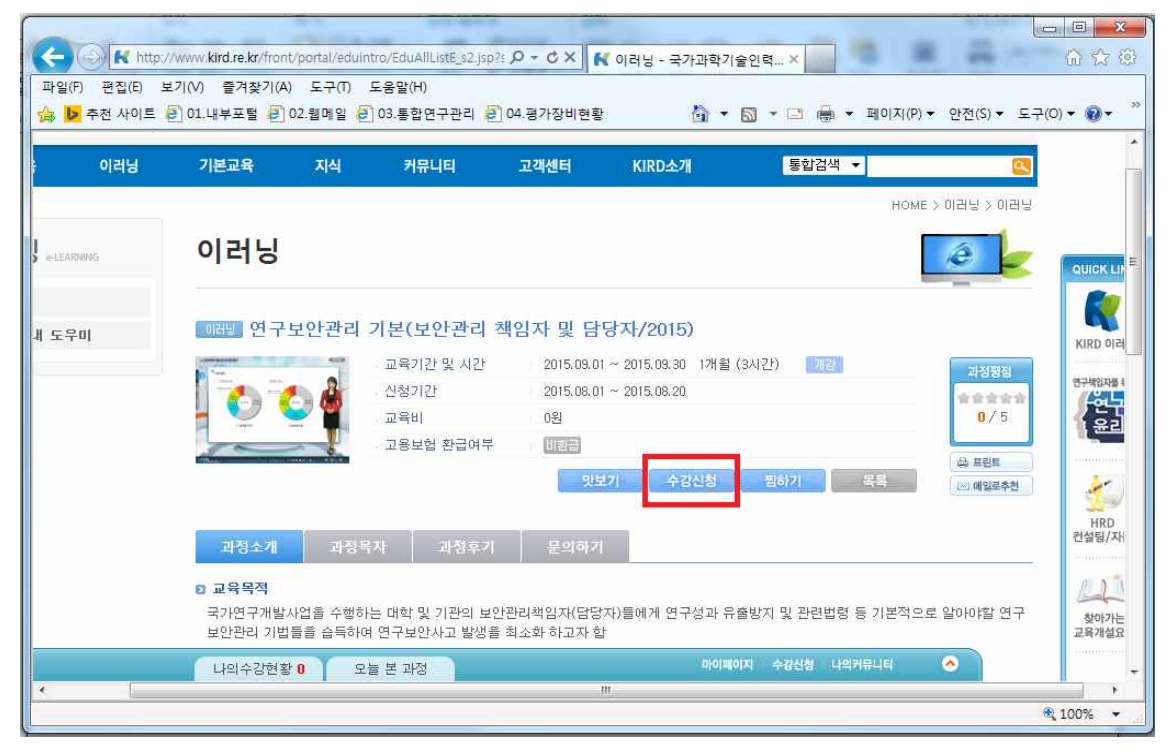

#### **수강신청 클릭**

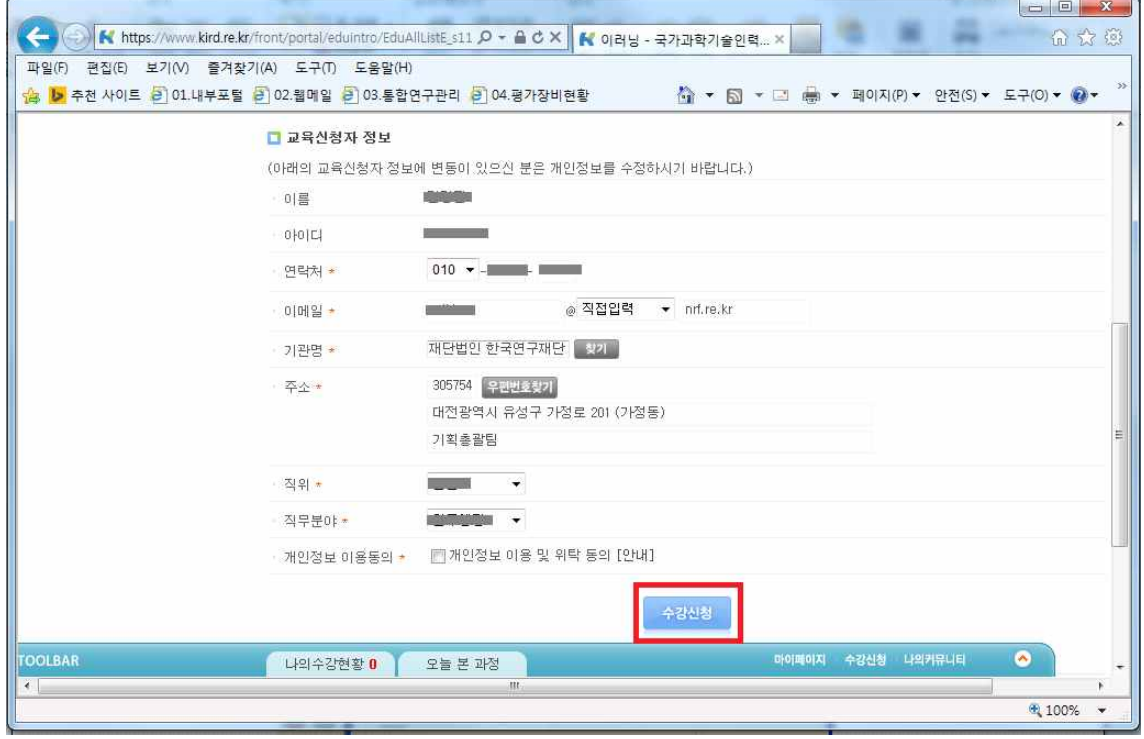

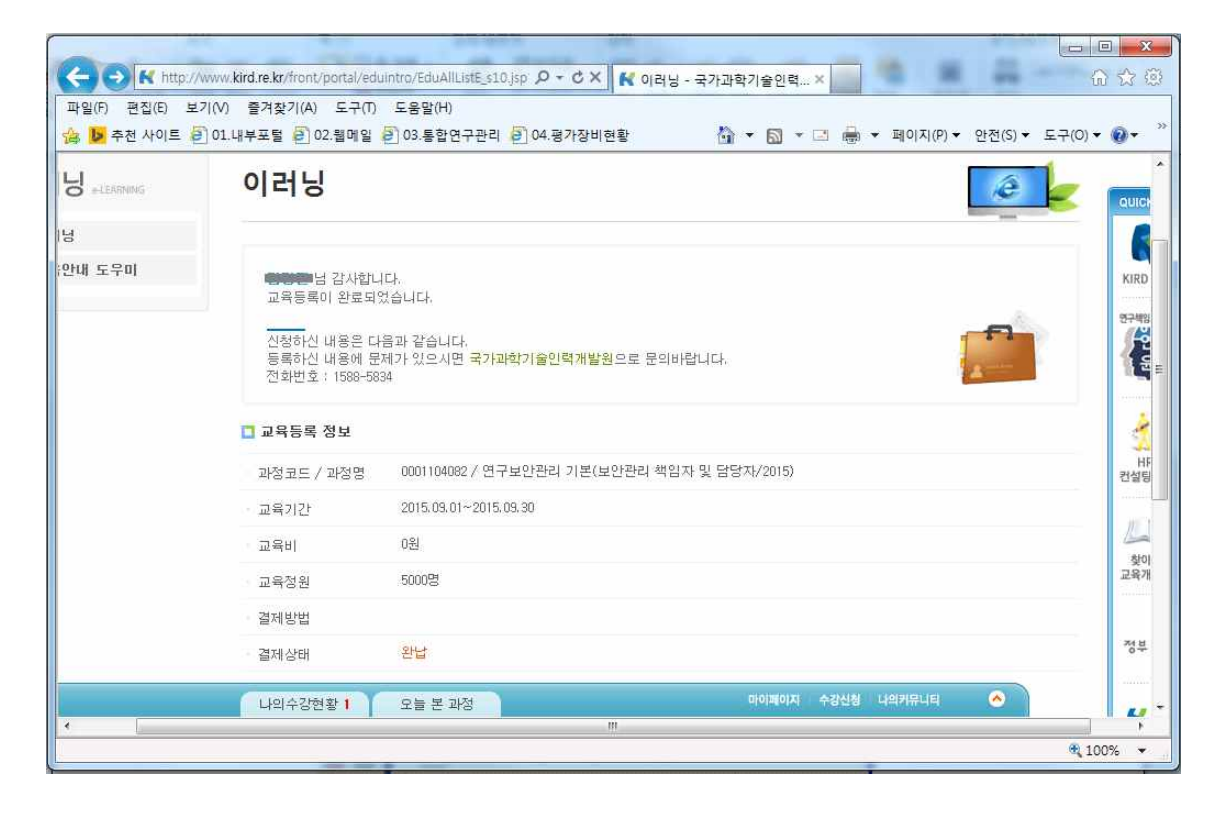

## **4. 수강방법**

**마이페이지 클릭**

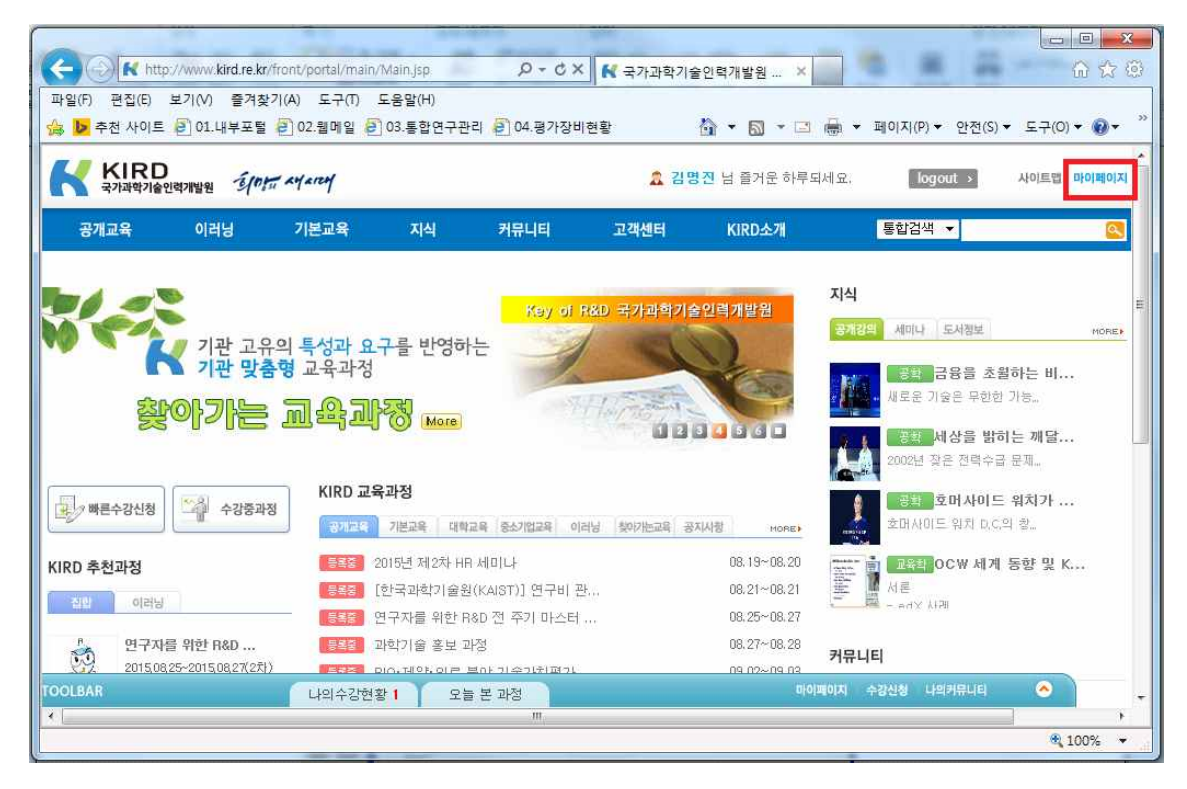

### **[연구보안관리 기본] 강의 클릭**

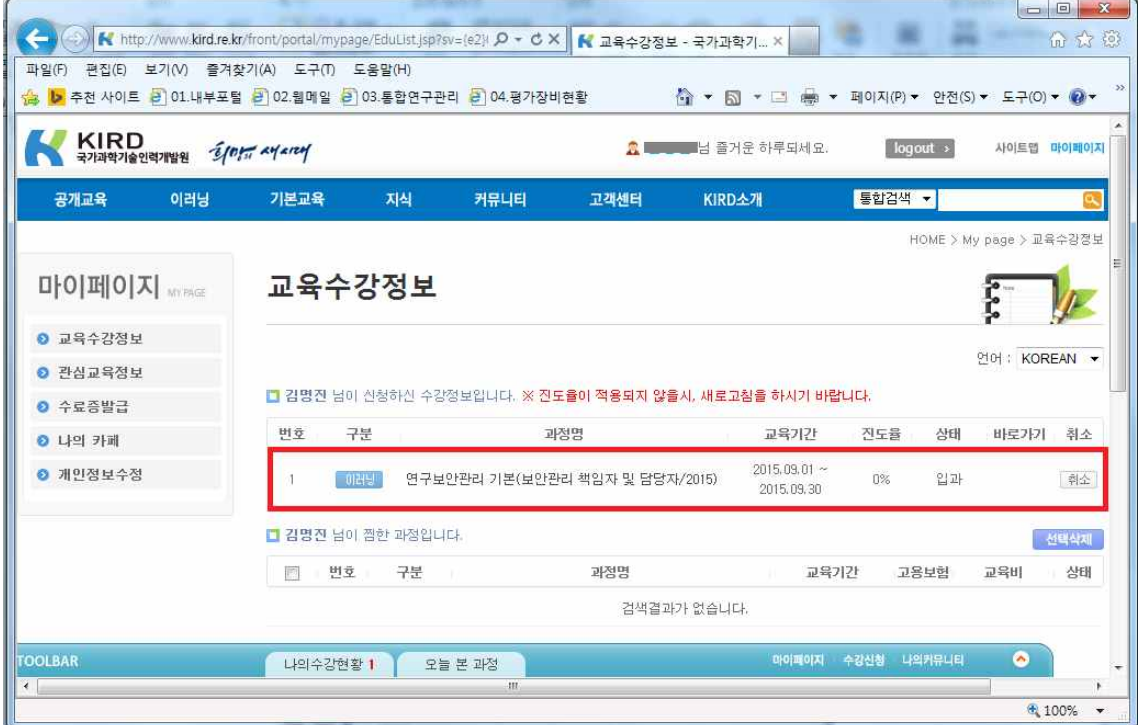